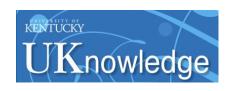

**University of Kentucky UKnowledge** 

**Library Presentations** 

University of Kentucky Libraries

5-2010

#### Batch Editing MARC Records with MarcEdit and Regular Expressions

Kathryn Lybarger University of Kentucky, kathryn.lybarger@uky.edu

Julene L. Jones University of Kentucky, julene.jones@uky.edu

Right click to open a feedback form in a new tab to let us know how this document benefits you.

Follow this and additional works at: https://uknowledge.uky.edu/libraries\_present

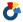

Part of the Library and Information Science Commons

#### **Repository Citation**

Lybarger, Kathryn and Jones, Julene L., "Batch Editing MARC Records with MarcEdit and Regular Expressions" (2010). Library Presentations. 13.

https://uknowledge.uky.edu/libraries\_present/13

This Presentation is brought to you for free and open access by the University of Kentucky Libraries at UKnowledge. It has been accepted for inclusion in Library Presentations by an authorized administrator of UKnowledge. For more information, please contact UKnowledge@lsv.uky.edu.

# Batch Editing MARC Records with MarcEdit and Regular Expressions

Kathryn Lybarger and Julene Jones May 20, 2010

#### MARC

MARC = MAchine Readable Cataloging

File format for exchange of cataloging information

MARC has many advantages

### MARC is old reliable

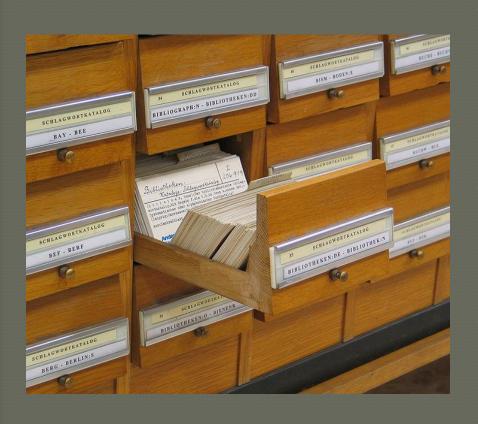

Created in 1960's for Library of Congress

ANSI standard (1971)

ISO standard (1973)

## MARC is popular

- Large collection, only growing
- OCLC has 183 million bibliographic records
- New record added every ten seconds

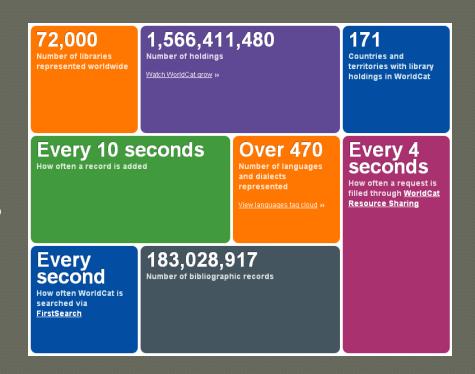

## MARC is flexible

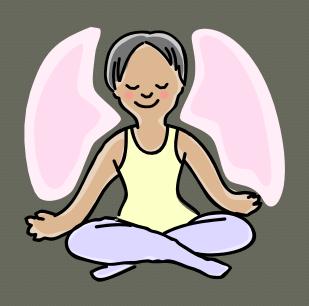

Bibliographic

Holdings

Authority

MARC can be hard to work with.

#### What does MARC look like?

```
000 01373cam a2200433 a 4500
001 2237424
005 20070330085528.0
008 050107s2004 nyua b 000 l eng
010 | la 2004048210
020 | a 0143039067
024 | a 2126912
035
       a (OCoLC)ocm55044526
040
       a DLC |c DLC |d OCLCQ
       a KUJY
049
05000
       |a PS3545.E365 |b D3 2004
       a 813/.52 | 2 22
08200
1001_
       a Webster, Jean, | d 1876-1916.
24510 | a Daddy Long Legs; | b and, Dear enemy / | c Jean
  Webster; edited with an introduction and notes by Elaine
  Showalter.
```

#### Blank indicators

**OPAC:** 

LC MARC Bibliographic Documentation:

#

OCLC Bib Formats documentation:

OCLC Connexion Client (and actually in file):

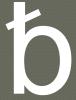

(blank)

## Subfield delimiters

**OPAC:** 

a

**OCLC** Connexion Browser:

\$a

Voyager:

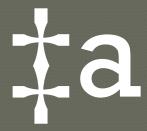

OCLC Connexion Client:

#### It is none of those!

Binary: 000111111

• Decimal: 31

• Hex: 1F

## MARC is a Binary format

- MARC is often displayed as text
- MARC is not plain text
- You need a MARC editor to easily edit MARC

### MARC in a text editor

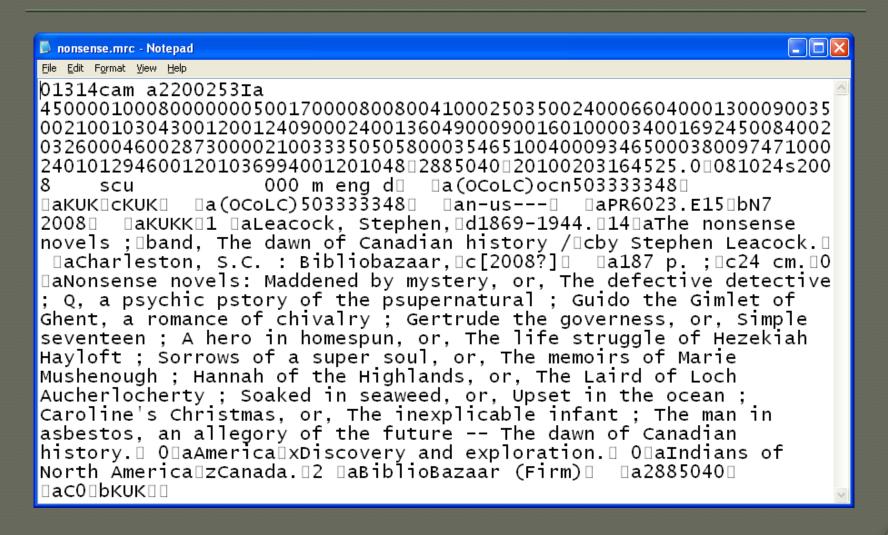

## Tags in the directory

 $\bigcirc 00100080000000050017000080080041$ 0002503500240006604000130009003 5002100103043001200124090002400 136<mark>049</mark>000900160100003400169<mark>245</mark>0 08400203<mark>260</mark>004600287<mark>300</mark>00210033 3<mark>505</mark>058000354<mark>65</mark>1004000934<mark>650</mark>003 8009747100024010129460012010369 94001201048

#### MARC is out of order

Tags are stored in the directory of the file

• Indicators and field contents are stored in the body of the record

## MARC directory entry

• 0010008000000050017000080080041000250350 0240006604000130009003500210010304300120 0124090002400136049000900160100003400169 2450084002032600046002873000021003335050 5800035465100400093465000380097471000240 1012946001201036994001201048

- 001 2885040
- Field 001, 8 bytes long, starts at 0

## Fixed (length) fields

- Fixed fields are always the same size
- In a bibliographic record, there are always four bytes for illustration data:
  - (four blanks): no illustrations
  - abcd: illustrations, maps, portraits, charts
  - abcd: illustrations, maps, portraits, charts, plans,
     plates and music

## Variable (length) fields

 Variable fields are not always the same size.

• The title field may vary in length:

The Iliad

 Alexander and the Terrible, Horrible, No Good, Very Bad Day

## MARC directory entry

- 0010008000000050017000080080041000250350
   0240006604000130009003500210010304300120
   0124090002400136049000900160100003400169
   2450084002032600046002873000021003335050
   5800035465100400093465000380097471000240
   1012946001201036994001201048
- 245 14\$aThe nonsense novels;\$band, The dawn of Canadian history /\$cby Stephen Leacock.
- Field 245, 84 characters long, starts at position 203

#### MARC has structural metadata

Variable fields make MARC flexible and compact

Some structural metadata is needed to make this happen

This book-keeping is usually (thankfully) invisible

## Editing MARC is easy with a good MARC editor

Binary characters represented as text

• Data in a reasonable order

Structural metadata hidden

## So what's the problem?

 Many MARC editors allow editing only one record at a time

- You may want to do batch editing
- You may want to do something nobody has ever considered before!

## You may want to know...

- How many records in my file?
- Do they all have a field that I require?
- Does that field contain what I require?
- Are there any fields I don't want?

#### You may want to make changes...

- Remove a field in all records
- Add a field to all records
- Modify a field in all records
- Swap data between fields
- Change character encoding

## You may want to do more...

- Create (one or more) holdings records based on bibliographic record content
- Extract some fields to make an RSS feed of new books in your catalog

#### MarcEdit

Suite of tools for working with MARC

• Developed by Terry Reese at Oregon State

Free download for Windows, Linux, Mac

#### MarcEdit MARC tools

- MarcBreaker converts MARC to Mnemonic file format
- MarcMaker converts Mnemonic file format to MARC
- MarcEditor text editor for making common MARC edits
- MARC Spy hex editor, good for finding problems in corrupted MARC records

## MARC Spy

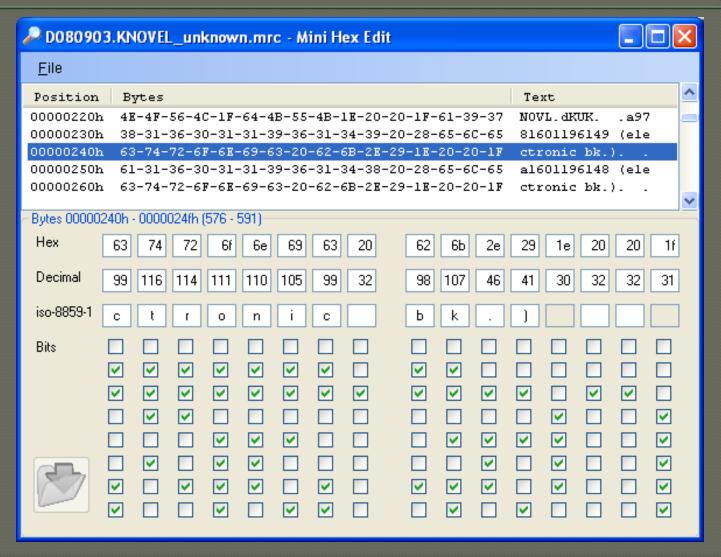

## Mnemonic File Format (MarcEditor)

```
MarcEditor: tmp1030.tmp
   Edit Fonts Reports Tools
                    Plug-ins
=LDR 01314cam a2200253Ia 4500
=0.01
     2885040
     20100203164525.0
=005
=008 081024s2008\\\\scu\\\\\\\\000\m\eng\d
=035 \\$a(0CoLC)ocn503333348
=040 \\$aKUK$cKUK
=035 \\$a(OCoLC)503333348
=043 \\$an-us---
=090 \\$aPR6023.E15$bN7 2008
=049 \\$aKUKK
=100 1\$aLeacock, Stephen,$d1869-1944.
=245
     14$aThe nonsense novels ;$band, The dawn of Canadian history
/$cby Stephen Leacock.
=260 \\$aCharleston, S.C.: Bibliobazaar,$c[2008?]
=300 \\$a187 p. ;$c24 cm.
=505 0\$aNonsense novels: Maddened by mystery, or, The defective
detective ; Q, a psychic pstory of the psupernatural ; Guido the
C:\Temp\tmp1030.tmp loading in 0.015625 seconds.
```

MarcEdit Demo!

## Regular Expressions

- "Regex" or "regexp"
- A more general (and powerful) search or search-and-replace
- A regular expression is a pattern which "matches" parts of your file

## Regular expression support

grep

Powerful text editors: MarcEditor, vim, emacs

• Programming languages: perl, php

## Many standard searches are also regular expressions

• Expression: Mar

• Matches:

Mark Twain
Steve Martin
Telemarketing

(case sensitive)

#### Anchored searches

• Expression: ^Mar

• Matches:

Mark Twain ← only this one Steve Martin Telemarketing

## Many standard searches are also regular expressions

• Expression: tin

• Matches:

Mark Twain
Steve Martin
Telemarketing

#### Anchored searches

• Expression: tin\$

• Matches:

Mark Twain
Steve Martin ← only this one
Telemarketing

## Special characters

- So how do you search for ^ or \$?
- Escape special characters with \
  - \\$1 matches \$1.35
  - $2^4 = 18$
- So how do you search for \?

#### You don't have to be an expert!

 You can modify searches just slightly for much more specific results

You can use multiple simpler expressions

You can ask other people (MARCEDIT-L)

#### Meta-characters

#### This or that?

You can search for one of several phrases (a|b|c|d)

- Example: (Bob|John|Joe) Smith
- Matches:
  - Bob Smith
- Does NOT match:
  - Robert Smith

#### Character classes

 Match not just one letter, but any of several

- Surround with []
- Example: [BR]ob
  - matches Bob, Rob, Robert
  - Does NOT match: Toby, bobbing, robbery

## Character classes (negated)

- Match anything that is NOT in a specified list of characters
- Surround with [^ ]
- Example: [^aeiou]a
  - matches scuba, Wildcat, dazzle, aardvark
  - Does NOT match: each, toad, visual, antique

## Match any character

A period matches any character

• Example: ..an

• Matches: woman

watchman

Does NOT match:
man

## A handy regex

 Find all subject headings with second indicator other than 0 or 2

Matches: =650 \7\$aFilms\$xMontage.\$2 ram

# Matching repetitions

- \* any number of what it follows
- ? 0 or 1 of what it follows
- + l or more of what it follows

• Example:

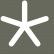

# Matching repetitions

- \* any number of what it follows
- ? 0 or 1 of what it follows
- + l or more of what it follows

• Example:

Joh?nathan

#### Search and replace

Replace matched part with a static string

#### OR

- Capture parts of what you match with ()
- Use those captured parts in your replacement

# Replacement string

- \$1 contents of first parentheses
- \$2 contents of second parentheses
- . . .
- Search: (.\*) (.\*)
- Replace: \$2,\$1
- $\odot$  Bob Jones  $\rightarrow$  Jones, Bob

# Replacement string

\$0 – whole string matched

• Example: make all URLs hyperlinks

Search: http://[^]+

Replace: <a href="\$0">\$0</a>

# Counting matches (MarcEdit)

• Make sure all 245 fields have \$h [electronic resource]

Search: ^=245.\*\\$h\[electronic resource\]

Replace all: \$0

This makes no real changes to your file, but lets you know how many matches it found

#### Learn more!

- Many books and websites
- http://www.regularexpressions.info/
- Unix man pages: man perlretut

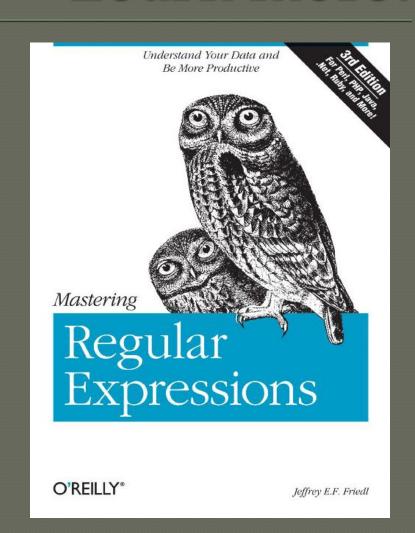

Any questions?